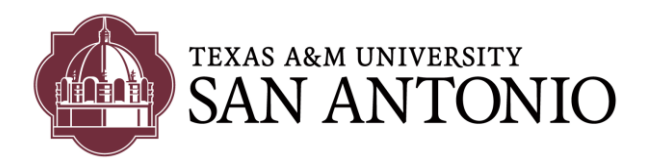

# Accessing & Managing TAMU-SA Voicemail

#### **From an external line**

- Dial 210‐784‐5999 phone number to call Cisco Unit Connection Server
- Once the system message begins to play, Press the [\*] key on your personal phone.
- The system will prompt you for your ID ‐ this is your 4‐digit extension number. Enter your 4 digit extension and press[**#**] key
- The system will then ask you for your PIN number; this will be your voicemail password. Enter your PIN and press [#]

## **From** *any* **Cisco Phone on Campus**

- Press the Messages button: (2016) (or dial 5999)
- Once the [Message] button is pressed, immediately press the [\*] key.
- The system will prompt you for your ID ‐ this is your 4‐digit extension. Enter your 4‐digit extension number and press [**#**] key
- The system will then prompt you for your PIN (your voicemail password). Enter your PIN and press **#** key.

### **From** *your* **Cisco Phone on Campus**

- Press the [Messages] button on your phone:
- The system will prompt for your PIN (your voicemail password). Enter your PIN and press **#** key.

#### **From a web**‐**browser**

- Navigate to https://voicemail.tamusa.tamus.edu/inbox
- Log in with your TAMU‐SA Windows username and password.
- Click on the Message tab to access and manage your voicemail

#### **\_\_\_\_\_\_\_\_\_\_\_\_\_\_\_\_\_\_\_\_\_\_\_\_\_\_\_\_\_\_\_\_\_\_\_\_\_\_\_\_\_\_\_\_\_\_\_\_\_\_\_\_\_\_\_\_\_\_\_\_\_\_\_\_\_\_\_\_\_\_\_\_\_\_\_ CHANGING OR GETTING YOUR VOICEMAIL PIN(Password) RESET**

- If you do not remember your PIN and would like to get it reset, call the ITS Helpdesk at 210‐784‐HELP (4357)
- Or if you would like to reset your voicemail using the Web portal, go to the following URL <https://voicemail.tamusa.tamus.edu/inbox/>
- and log in with your TAMU‐SA Windows username and password
- Click on the Settings button, and then on the Password link to change the password.